# **Realizzazione di una rete ad alta affidabilità mediante HSRP**

# **Schema del progetto**

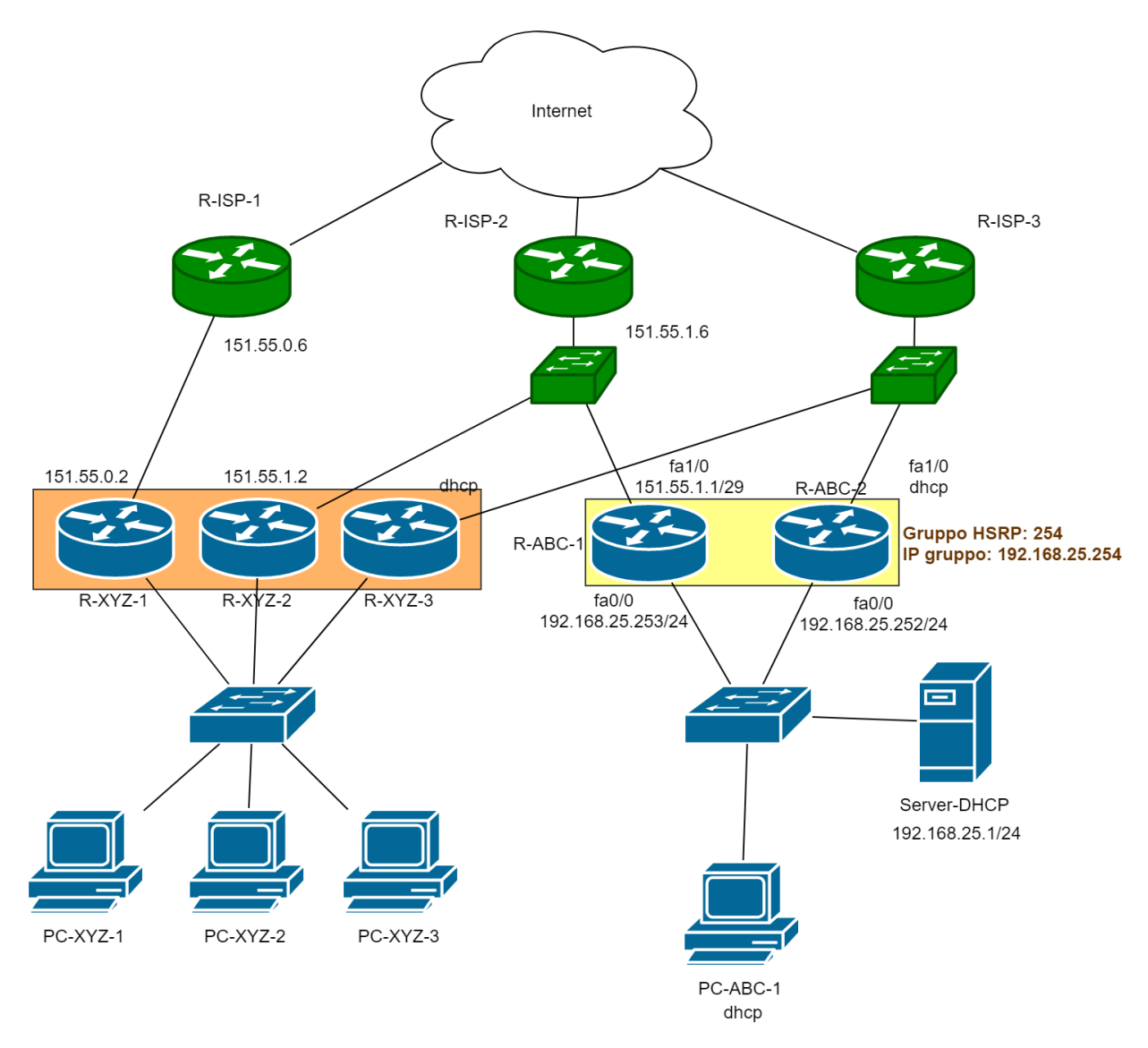

## **Configurazione della rete aziendale ABC**

Per connettere i propri computer a internet, l'azienda ABC utilizza due connessioni offerte da ISP distinti: la prima connessione comprende otto indirizzi pubblici statici, la seconda usa un solo indirizzo dinamico offerto dal fornitore di servizi mediante DHCP. Nella rete locale non sono presenti server accessibili dall'esterno, quindi non è richiesta la configurazione del *port forwarding*.

L'azienda utilizza due router, ciascuno dei quali è collegato direttamente al router dell'ISP di riferimento. Sui router è attivato il protocollo HRSP per l'alta disponibilità.

### **RETE DELL'AZIENDA ABC**

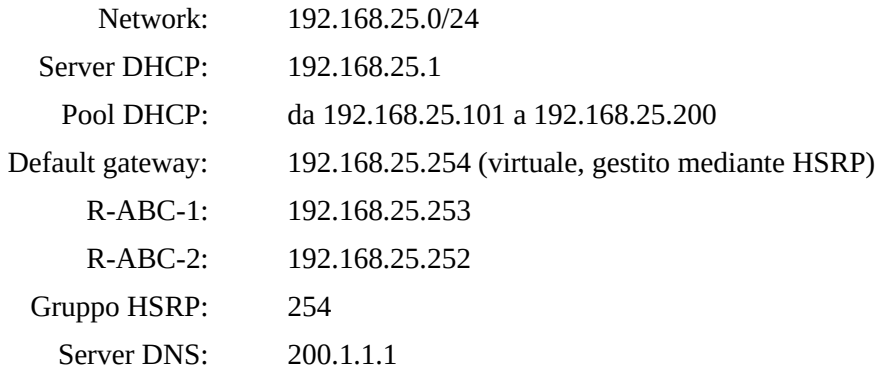

### **Router R-ABC-1**

## **Interfaccia di rete collegata alla LAN**

R-ABC-1(config)#**interface FastEthernet 0/0** R-ABC-1(config-if)#**ip address 192.168.25.253 255.255.255.0** R-ABC-1(config-if)#**ip nat inside Configurazione HSRP** R-ABC-1(config-if)#**standby version 2** R-ABC-1(config-if)#**standby 254 ip 192.168.25.254** R-ABC-1(config-if)#**standby 254 preempt** R-ABC-1(config-if)#**standby 254 priority 105** R-ABC-1(config-if)#**standby 254 track FastEthernet 1/0** R-ABC-1(config-if)#**no shutdown** R-ABC-1(config-if)#**exit**

#### **Interfaccia di rete collegata a Internet**

R-ABC-1(config)#**interface FastEthernet 1/0** R-ABC-1(config-if)#**ip address 151.55.1.1 255.255.255.248** R-ABC-1(config-if)#**ip nat outside** R-ABC-1(config-if)#**no shutdown** R-ABC-1(config-if)#**exit**

## **Configurazione source NAT con overload**

R-ABC-1(config)#**access-list 1 permit 192.168.25.0 0.0.0.255** R-ABC-1(config)#**ip nat inside source list 1 interface FastEthernet 1/0 overload**

**Configurazione route di default (i pacchetti destinati a reti esterne sono inoltrati al router dell'ISP 151.55.1.6)** R-ABC-1(config)#**ip route 0.0.0.0 0.0.0.0 151.55.1.6**

#### **Router R-ABC-2**

**Interfaccia di rete collegata alla LAN** R-ABC-2(config)#**interface FastEthernet 0/0** R-ABC-2(config-if)#**ip address 192.168.25.252 255.255.255.0** R-ABC-2(config-if)#**ip nat inside Configurazione HSRP** R-ABC-2(config-if)#**standby version 2** R-ABC-2(config-if)#**standby 254 ip 192.168.25.254** R-ABC-2(config-if)#**standby 254 preempt** R-ABC-2(config-if)#**standby 254 priority 100**

```
R-ABC-2(config-if)#standby 254 track FastEthernet 1/0
R-ABC-2(config-if)#no shutdown
R-ABC-2(config-if)#exit
```
#### **Interfaccia di rete collegata a Internet**

R-ABC-2(config)#**interface FastEthernet 1/0** R-ABC-2(config-if)#**ip address dhcp** R-ABC-2(config-if)#**ip nat outside** R-ABC-2(config-if)#**no shutdown** R-ABC-2(config-if)#**exit**

**Configurazione source NAT con overload** R-ABC-2(config)#**access-list 1 permit 192.168.25.0 0.0.0.255** R-ABC-2(config)#**ip nat inside source list 1 interface FastEthernet 1/0 overload**

## **Server DHCP e client dell'azienda ABC**

Le configurazioni del server DHCP e del client a indirizzo dinamico dell'azienda ABC sono lasciate allo studente.

## **Esecuzione dei test**

Terminata la configurazione dei vari dispositivi, verificarne il corretto funzionamento eseguendo i seguenti test:

- Raggiungibilità dei server presenti su Internet da un client privato dell'azienda ABC (mediante *ping*), verificando, in modalità simulazione, che i pacchetti escono dal router R-ABC-1.
- Simulare un guasto disattivando l'interfaccia di rete a indirizzo pubblico di R-ABC-1, attendere qualche secondo, quindi ripetere il test di raggiungibilità del punto precedente, verificando che ora i pacchetti escono dal router R-ABC-2.
- Ripristinare l'interfaccia di R-ABC-1, attendere qualche secondo quindi ripetere nuovamente il test. Che cosa si può osservare?

## **Esercizi**

1. Integrare il progetto aggiungendo e configurando autonomamente la rete locale dell'azienda XYZ riportata nello schema. Verificare il funzionamento di HSRP per questa rete.